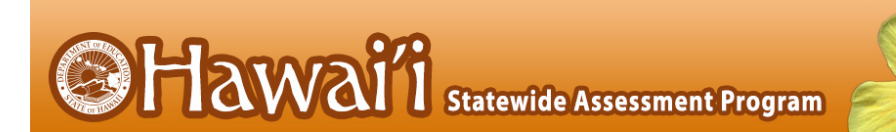

## **User Roles and Access to HSAP Systems for 2017-2018**

The following table indicates which users can access the features and tasks within each HSAP system. The corresponding user guide for each system contains complete information about each feature and task.

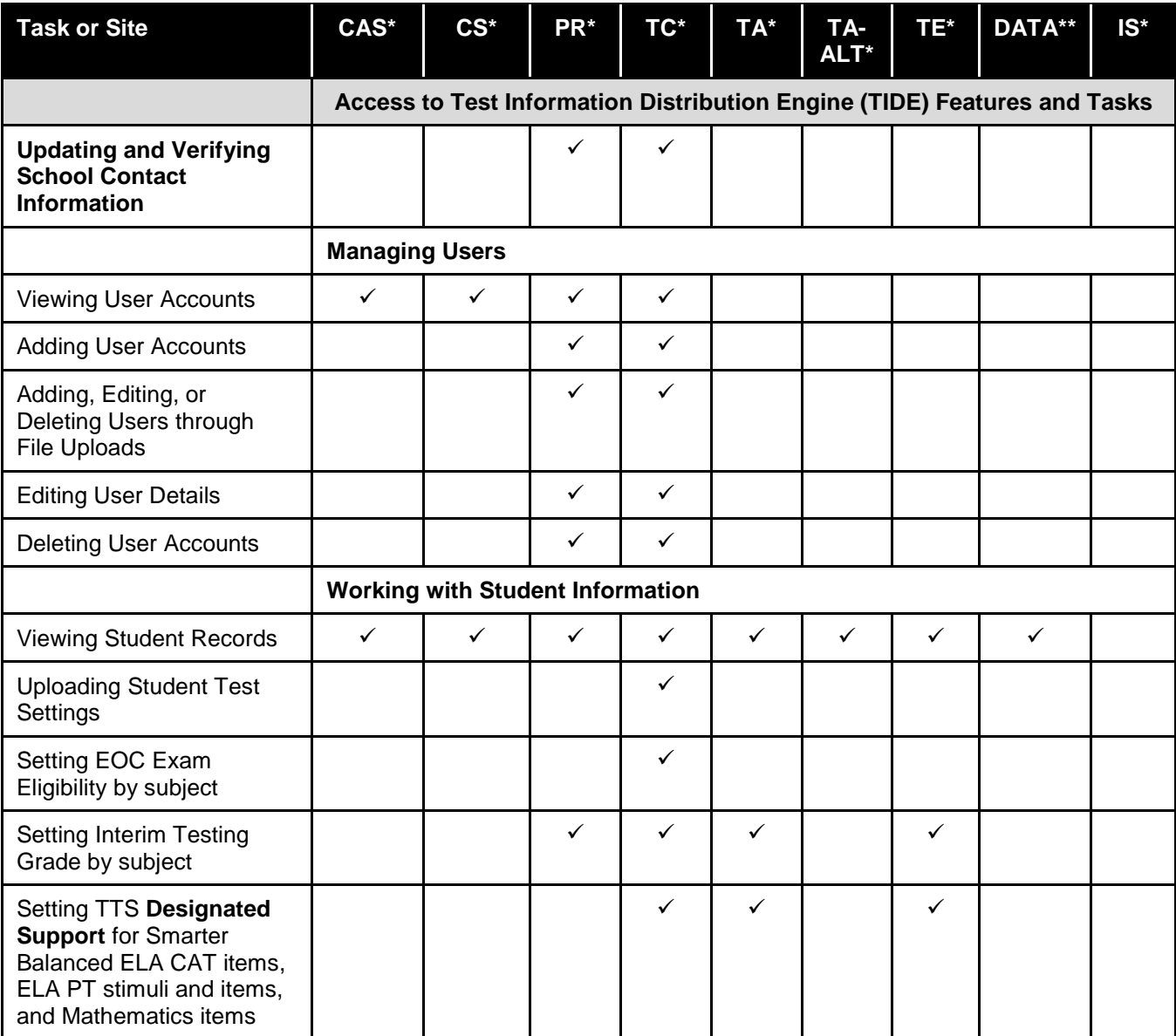

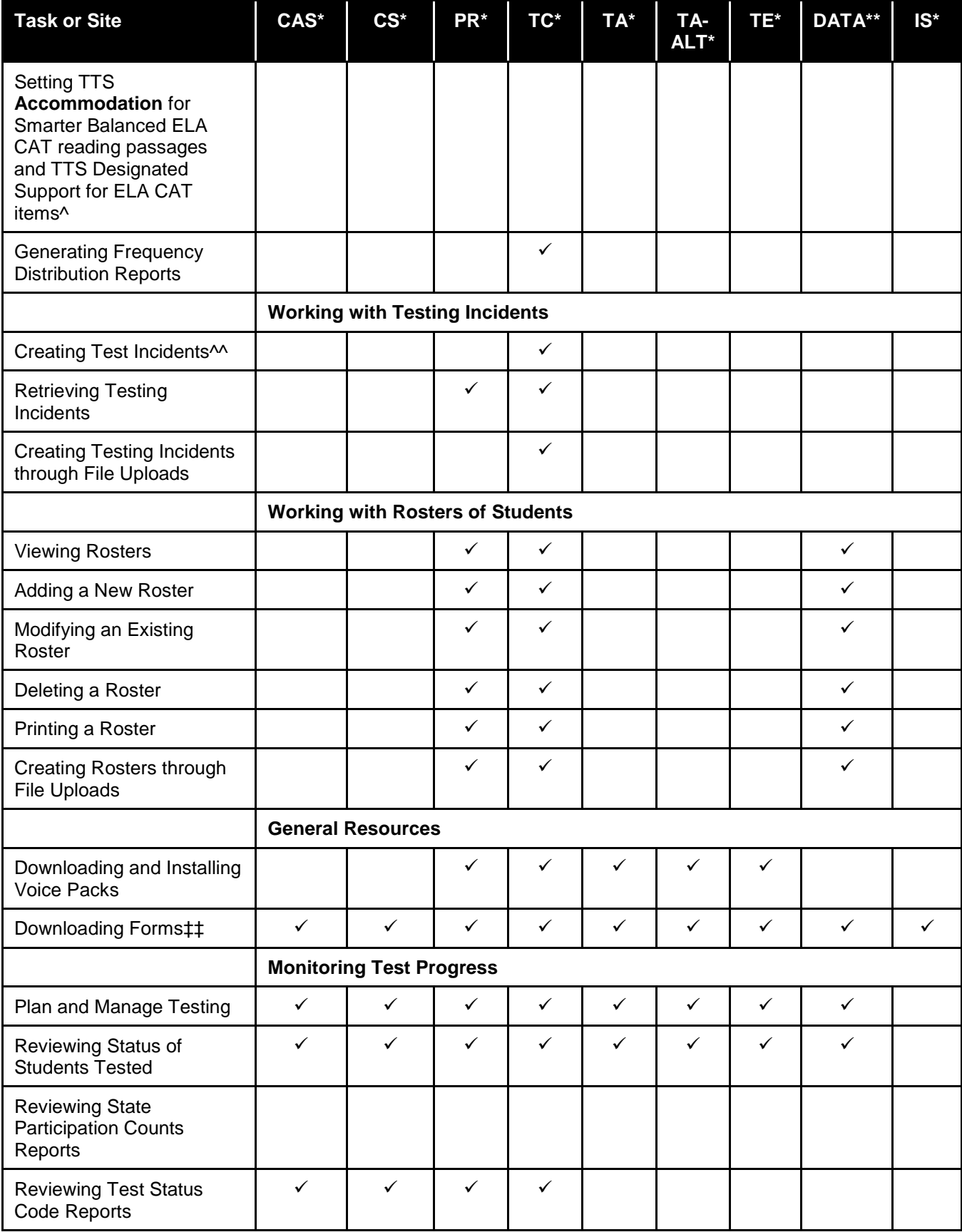

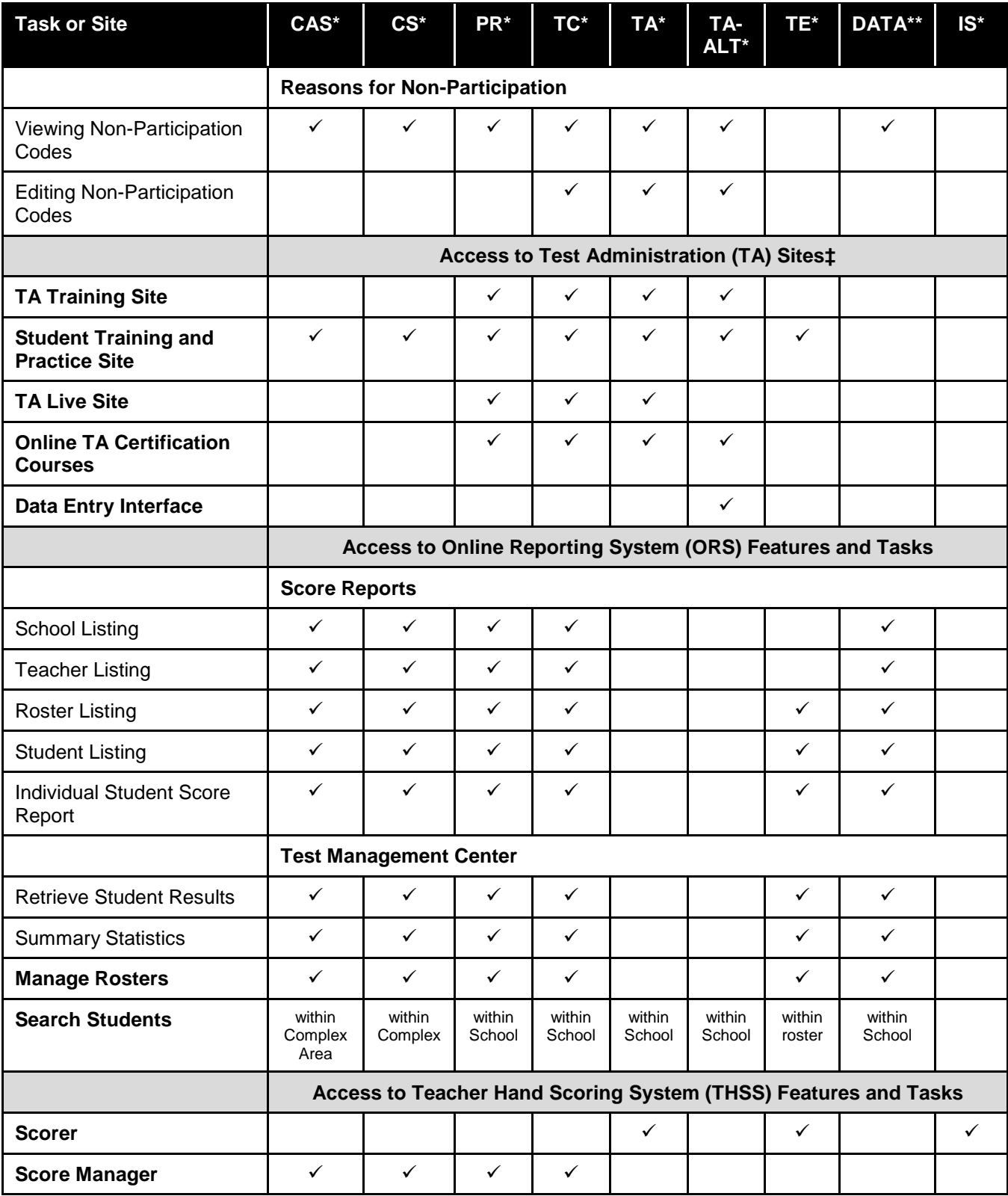

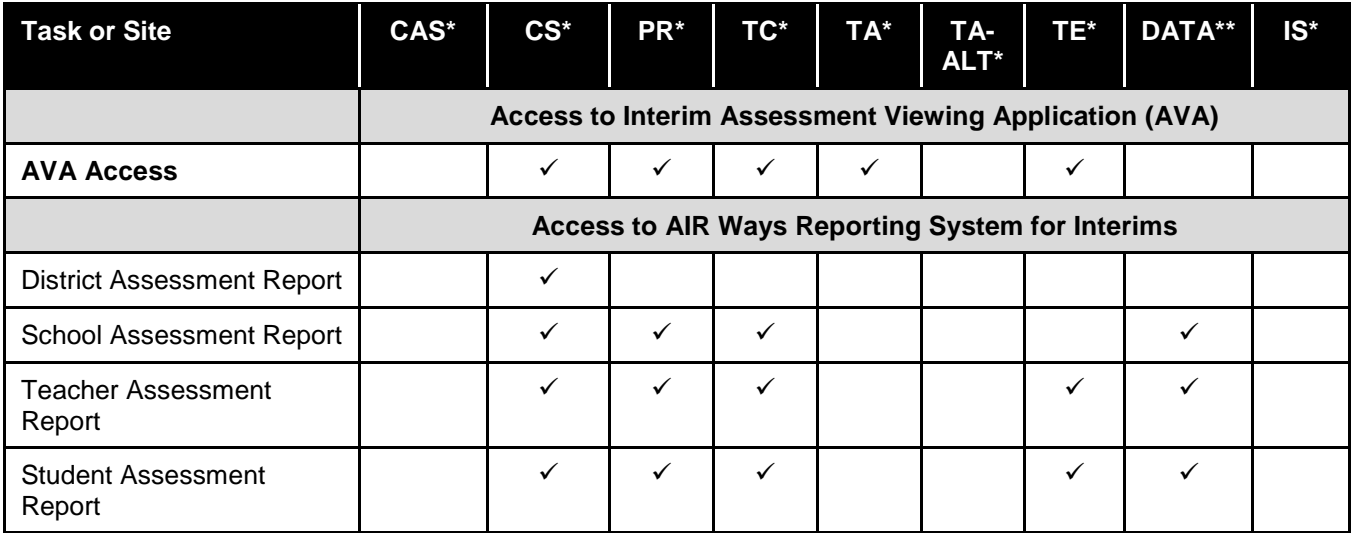

\*CAS—Complex Area Superintendent; CS—Complex Staff; PR—School Principal; TC—School Test Coordinator; TA—Test Administrator; TA-ALT—HSA-Alt Paper/Pencil Test Administrator; TE—Teacher; DATA – Data Assessment Team Advisor; IS—Interim Scorer

\*\*The DATA user role is a new user role for school year 2017-2018 and allows users to complete the following actions: viewing, but not editing, student data; creating, modifying, and deleting rosters; monitoring test progress; and school-level reporting.

**^**A Test Coordinator (TC) must submit a student's *Accommodations Verification Form* for the Smarter Balanced TTS accommodation for the ELA CAT reading passages to the Department of Education's Assessment Section for review and approval or disapproval. TCs will also need to indicate if a student requires the TTS designated support for the ELA CAT items in addition to the TTS accommodation for the reading passages on the *Accommodations Verification Form*. TTS for items cannot be added to a student's TTS settings in TIDE by a TC after TTS for reading passages is set and must be added by a state-level user.

^^Only Test Coordinators can create or view requests for test resets, test invalidations, grace period extensions, or the reopening of expired tests using this feature in TIDE. All other testing issues must be reported to the HSAP Help Desk.

‡Only users with a role of Test Administrator (TA) can administer online assessments.

‡‡Download Forms is a page that allows you to download parent letters and various forms (e.g., Testing Incident Report Form) for online assessments. Teacher Hand Scoring System (THSS) materials are also available on this page.

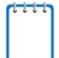

**Note:** Technology Coordinator is a school-designated role that does not require an account in the TIDE system (except for the downloading of Voice Packs). Technology Coordinators are responsible for the following actions:

- Downloading and Installing the latest version of the Secure Browser
- Verifying that equipment and bandwidth requirements are met
- Reviewing the Secure Browser and Technical Specifications manuals to ensure test devices are configured properly
- Downloading and Installing the Voice Packs